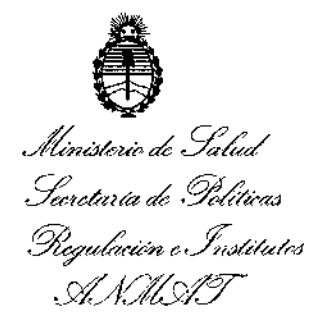

# DISPOSICIÓN Nº  $-12896$

**BUENOS AIRES,** 1 8 NOV 2016

VISTO el Expediente Nº 1-47-3110-1256-16-4 del Registro de esta Administración Nacional de Medicamentos, Alimentos y Tecnología Médica (ANMAT), y

### CONSIDERANDO:

presentes actuaciones **NICOLAS RODOLFO** Que por las PASQUARIELLO solicita se autorice la inscripción en el Registro Productores y Productos de Tecnología Médica (RPPTM) de esta Administración Nacional, de un nuevo producto médico.

Que las actividades de elaboración y comercialización de productos médicos se encuentran contempladas por la Ley 16463, el Decreto 9763/64, y MERCOSUR/GMC/RES. Nº 40/00, incorporada al ordenamiento jurídico nacional por Disposición ANMAT Nº 2318/02 (TO 2004), y normas complementarias.

Que consta la evaluación técnica producida por la Dirección Nacional de Productos Médicos, en la que informa que el producto estudiado reúne los requisitos técnicos que contempla la norma legal vigente, y que los establecimientos declarados demuestran aptitud para la elaboración y el control - de calidad del producto cuya inscripción en el Registro se solicita.

 $\mathbf{1}$ 

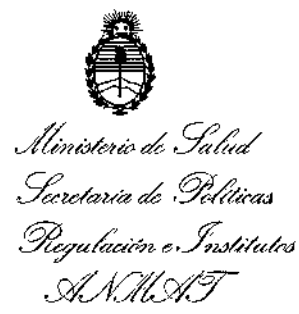

# **DISPOSICIÓN Nº**

# 12896

Que corresponde autorizar la inscripción en el RPPTM del producto médico objeto de la solicitud.

Que se actúa en virtud de las facultades conferidas por el Decreto Nº 1490/92 y Decreto Nº 101 de fecha 16 de diciembre de 2015.

# Por ello;

# EL ADMINISTRADOR NACIONAL DE LA ADMINISTRACIÓN NACIONAL DE MEDICAMENTOS, ALIMENTOS Y TECNOLOGÍA MÉDICA

# DISPONE:

ARTÍCULO 1º.- Autorízase la inscripción en el Registro Nacional de Productores y Productos de Tecnología Médica (RPPTM) de la Administración Nacional de Medicamentos, Alimentos y Tecnología Médica (ANMAT) del producto médico marca PICTOR PLUS, nombre descriptivo Cámara Oftálmica y nombre técnico Cámaras de Fondo de Ojo, de acuerdo con lo solicitado por NICOLAS RODOLFO PASQUARIELLO, con los Datos Identificatorios Característicos que figuran como Anexo en el Certificado de Autorización e Inscripción en el RPPTM, de la presente Disposición y que forma parte integrante de la misma.

ARTÍCULO 2º .- Autorízanse los textos de los proyectos de rótulo/s y de instrucciones de uso que obran a fojas 73 y 74 a 84 respectivamente.

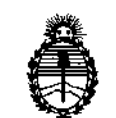

*~J"'a~á:&l'",,;Jt;OÚ/UI?U* , *A, N, U,* I, T

*,/ltn~.Jkub*d*g',.{,,/* :<br>Secre*taria de Políticas* 

# DISPOSICIÓN Nº

*t289t>¡* I

ARTÍCULO 3º.- En los rótulos e instrucciones de uso autorizados deberá figura la leyenda: Autorizado por la ANMAT PM-2074-7, con exclusión de toda otra leyenda no contemplada en la normativa vigente.

ARTÍCULO 40.- La vigencia del Certificado de Autorización mencionado en el Artículo <sup>10</sup> será por cinco (S) años, <sup>a</sup> partir de la fecha impresa en el mismo. j

ARTÍCULO 5º.- Regístrese. Inscríbase en el Registro Nacional de Productores y Productos de Tecnología Médica al nuevo producto. Por Departamento de Mesa de Entradas, notifíquese al interesado, haciéndole entrega de copia autenticada de la presente Disposición, conjuntamente con su Anexo, rótulos e instrucciones: de uso autorizados. Gírese a la Dirección de Gestión de Información Técnica a los fines de confeccionar el legajo correspondiente, Cumplido, archívese,

Expediente NO 1-47-3110-1256-16-4

DISPOSICIÓN Nº

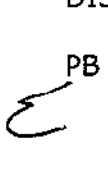

-12890

Dr. ROBERTO LIIBIE Subadministrador **Nacional** A.N.M.A.T.

# ANEXO 1118

•

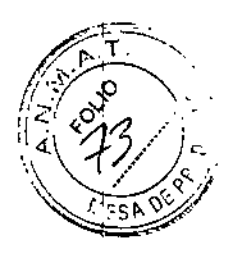

12896

تسميونه

# PROYECTO DE RÓTULOS E INSTRUCCIONES DE USO

# PROYECTO DE RÓTULOS

Razón social del Fabricante: VOLK OPTICAL INC

Dirección del Fabricante: 7893 Enterprise Drive - Mentor, Ohio 44060 - USA 1 8 NOV 2016

Producto: CÁMARA OFTÁLMICA

Marca: **VICTOR PLUS** 

Modelo: XXX

Número de serie: xxxx

Nombre del importador: NICOLAS RODOLFO PASQUIARELLO

Domicilio del importador: Araoz 1198, CABA

Autorizado por la A.N.M.A.T PM 2074-7

Fecha de Fabricación: xx/xxxx

Nombre del Director Técnico: Alicia Raquel Rossier, Farmaceutica, MN 12038

Condición de venta: Venta exclusiva a profesionales e instituciones sanitarias

Condiciones ambientales: Temperatura de almacenamiento - 10°C a 40°C

Ver instrucciones de uso  $\lt$ -  $-\overline{\wedge}$ ASHIC PASOUARIELL O ALIOJA ROSSU<br>DIRECTOR TECNI **AERENTE** M.N. 12038

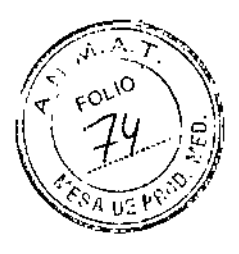

# **ANEXO III B - INSTRUCCIONES DE USO**

Razón social del Fabricante: VOLK OPTICAL INC

Dirección del Fabricante: 7893 Enterprise Drive - Mentor, Ohio 44060 - USA 12896

Producto: CÁMARA OFTÁLMICA

Marca: **VICTOR PLUS** 

Modelo: xxx

Nombre del importador: NICOLAS RODOLFO PASQUIARELLO

Domicilio del importador: Araoz 1198, CADA

Autorizado por la A.N.M.A.T PM 2074-7

Nombre del Director Técnico: Alicia Raquel Rossier, Farmaceutica, MN 12038

Condición de venta: Venta exclusiva a profesionales e instituciones sanitarias

Condiciones ambientales: Temperatura de almacenamiento - 10°C a 40°C

'Ver instrucciones de uso

COLAS R. PASQUARIELO GERENTE

**ALICIA ROI** DIRI

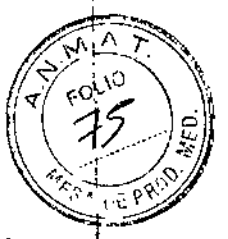

# **INSTRUCCIONES DE USO**

PICTOR PLUS es una cámara digital médica que se usa con lentes ópticas especiales, diseñada para tomar imágenes del fondo de ojo y de la superficie del ojo.

12896

# **INSTRUCCIONES DE USO**

## **GUIA DE INICIO RÁPIDO**

# QUÉ HACER ANTES DEL PRIMER USO:

- Retire el Volk Optical Pictor Plus de la caja y revise que no haya daños en las 1. piezas.
- Instale la batería como se indica en el manual. 2.
- Coloque el soporte sobre un escritorio junto a la PC (computadora personal). 3.
- Conecte el otro extremo del cable USB a la PC. 4.
- Conecte la unidad de energía al tomacorriente de la pared (corriente de red). 5.
- Coloque el Pictor Plus en el soporte. La batería comienza a cargarse. Antes del 6. primer uso, cargue la batería durante cuatro horas. Cuando el dispositivo no esté en uso, puede dejarlo en el soporte.

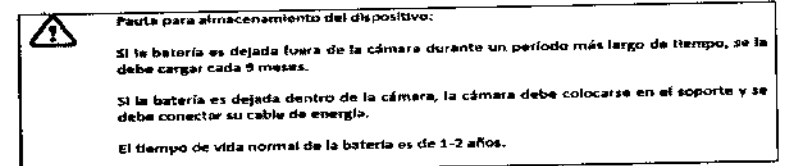

Pictor Plus es una cámara digital médica que se usa con lentes ópticas especiales, diseñada para tomar imágenes del fondo del ojo y de la superficie del ojo.

### Preparativos

Pictor Plus se carga y se conecta a una PC (computadora personal) usando el soporte que se proporciona. Cuando no esté en uso, puede dejar su Pictor Plus en el soporte. Dejar el dispositivo en el soporte no es perjudicial para la batería porque la batería se carga solamente cuando su carga cae por debajo de un determinado límite.

Para conectar Pictor Plus al soporte, conéctelo suavemente al orificio conector. El dispositivo puede conectarse al soporte con óptica adosada.

### 1. Conectar a una PC

El método de transferencia de datos de imágenes a una PC es similar al de una cámara digital. Cuando está conectado a una PC con Microsoft Windows XP, Vista o 7, el sistema operativo interroga acerca de AutoPlay. Es posible seleccionar un programa apropiado de visualización de imágenes osimplemente abrir la carpeta para ver y luego guardar los archivos en el disco rígido de la PC.

COLAS A. PASQUARIELLA **GERENTE** 

ALICIA ROSSIER **JIRECTOR TECHICO** M.N. 12028

*La óptica se retira deslizando el botón que está en el frente del dispositivo arriba del obturador* de doblea se retira deslizando el botón que está en el frente del dispositivo arriba del obturador de la premi<br>de doble acción.<br>**1990 - Campo de la premiercia de la premiercia de la premiercia del propio de la premiercia d** de doble accion.<br>4. <u>Menú del dispositivo</u> contra el contra del contra del contra el contra el contra del contra el contra el contra<br>1. Compositivo del contra el contra el contra el contra el contra el contra el contra el

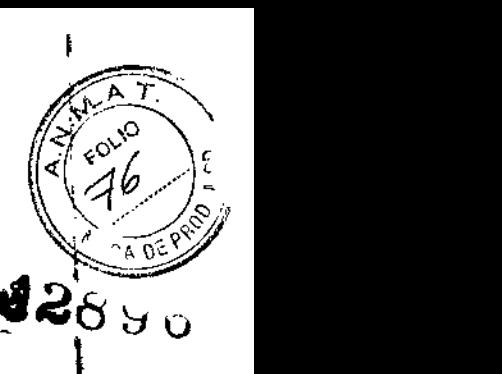

**I** 

I

 $\mathbf{I}$ 

El menú se abre presionando la tecla blanda derecha durante 1 segundo.

El menú tiene seis lengüetas. Una corresponde a la configuración del dispositivo como la selección del idioma. Hay una lengüeta para imágenes retinales (RET), imágenes de la cámara anterior del ojo (ANT) e imágenes generales (DF). Para pasar de una lengüeta a otra se usan las teclas de flechas: use la tecla de flecha 'arriba' hasta que la lengüeta esté activa y las teclas de flechas izquierda y derecha para cambiar la lengüeta activa. El color azul pálido indica que la lengüeta está activa.

Las teclas de flechas cambian los valores del menú. El valor activo se indica con color azul pálido. Los valores modificados se guardan usando la tecla blanda izquierda rOK~)<sup>y</sup> se cancelan presionando la tecla blanda derecha (~Cancelar"). Algunos valores se confirman presionando la tecla media.

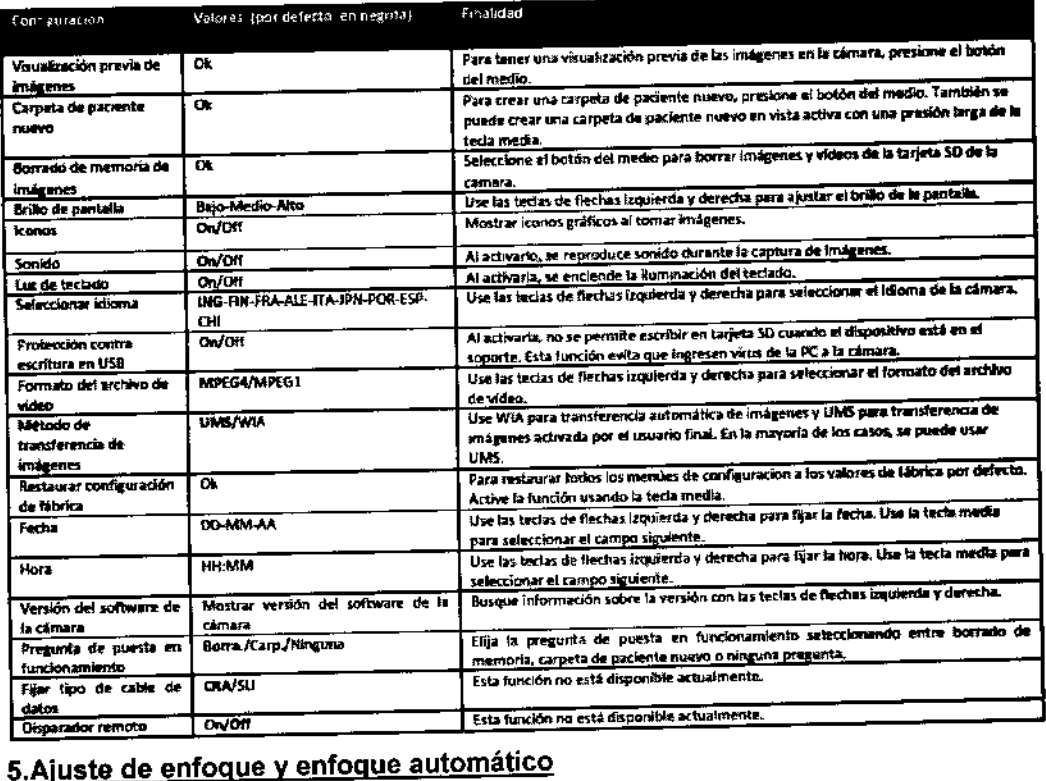

La cámara tiene una función de autoenfoque con la cual encuentra el enfoque correcto automáticamente. El enfoque automático comienza al presionar el obturador hasta la mitad de su recorrido (en la esquina superior derecha de la pantalla aparece el icono "A"). El modo de enfoque (automático/manuallasist EF) puede cambiarse presionando la tecla blanda derecha. El enfoque de la imagen puede ajustarse manualmente presionando las teclas de flechas hacia arriba y abajo. Cuando el modo de enfoque se fija en manual y se adosa la óptica Retina, en la pantalla aparece una escala de

¿ dioptrias. ALICIA ROSSIER<br>DIRECTOR TÉCNICO **DIAS BL PASQUARIELLO** GERENTE M.N. 12038 /

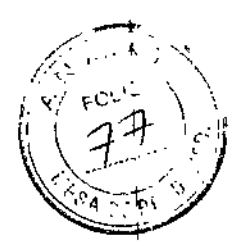

I.

### 6.Editor Información del paciente

# ¿Qué es la entrada de información del paciente?

El Pictor Plus tiene una función que permite entrar y editar información del paciente (p. ej. Nombre del paciente, número de ID u otra información identificatoria).

# $_{2}$ Dónde de guarda la información del paciente?  $\qquad \qquad \qquad =$  1  $289$   $\,$   $\,$   $\!$

La información del paciente se guarda como parte del archivo de imagen jpeg .

# ¿Cómo 58 ingresa la información del paciente?

La información del paciente se ingresa en la pantalla Información del Paciente. La pantalla Información del Paciente permite ingresar el ojo del cual se tomarán imágenes (izquierdo o derecho). También permite acceder a la pantalla Editar información del paciente.

# CONTRAINDICACIONES

Contraindicaciones para el uso del módulo Retina de óptica ocular VP2RET y el módulo Anterior de óptica ocular VP2ANT.

Debido a que la exposición prolongada a la luz intensa puede dañar la retina, el uso del dispositivo para exámenes oculares no debe ser innecesariamente prolongado, y el valor de brillo no debe exceder la iluminación necesaria para proporcionar una clara visualización de las estructuras deseadas.

La dosis de exposición retinal para generar un riesgo fotoquímico es producto de la radiancia y del tiempo de exposición. Si el valor de la radiancia se redujera a la mitad, se necesitaria el doble de tiempo para alcanzar el límite de exposición máxima.

Si bien no se han identificado riesgos graves de radiación óptica con oftalmoscopios directos o indirectos, se recomienda que la intensidad de la luz dirigida al ojo del paciente se limite al nivel mínimo que se necesita para el diagnóstico. Los niños, áfacos y las personas con ojos lesionados conforman el grupo de mayor riesgo. También podría existir un mayor riesgo si la persona que está siendo examinada ha I estado expuesta al mismo instrumento o cualquier otro instrumento oftálmico que \ utilice una fuente de luz visible dentro de las 24 horas anteriores. Este seria el caso de 1 un ojo que ha estado expuesto a fotografía retinal.

# PRECAUCIONES y ADVERTENCIAS

- Utilice solamente los accesorios y la batería que Volk Optical proporciona con este producto.
- Coloque la PC y el soporte fuera del entorno del paciente (al menos a 4 pies de distancia del paciente). La conexión entre la cámara y la estación de trabajo es usa *ylo* WIFI. Cualquier procedimiento de autorización debe llevarse a cabo en la estación de trabajo.
- Las imágenes y los vídeos pueden copiarse de la cámara a la estación de trabajo vía el USB y/o WIFI y luego visualizarse en la estación de trabajo.
- La protección contra escritura en USB está activada por defecto. Cuando la tección esté activada, ello impedirá la escritura en la tarjeta de memoria de la cámara desde la PC cuando esté conectada al soporte. En caso que el<br>dispositivo tenga funcionalidad WIFI, la protección contra escritura del USB • Las imágenes y los videos pueden copiaise de la camada del usa estación tentrabajo.<br>
• La protección contra escritura en USB está activada por defecto. Cuando la<br>
protección esté activada, ello impedirá la escritura en l debe desactivarse.

**MICOLAS E, PASQUARIELLO GERENTE** 

ALIGIAAROSSIER DIRECTOR TÉQNICO M.N. 12038. ---..--"

'2890 <sup>1</sup>

I

I

ŧ

• No se permite introducir ninguna modificación a este equipo.

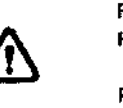

&

PRECAUCIÓN:<br>Pictor Plus no es adecuado para usarlo en presencia de anestésicos Inflamables.

Plctor Plus está diseñado para usarlo-en el Interior a temperatura ambiente normal y humedad normal. Pictor Plus no debe ser usado en ambientes donde haya la posibilidad de condensación de agua hacia o dentro del dispositivo. El tipo de fuente de energia se indica en el Capítulo 16, Descripción técnica.

#### PRECAUCION:

Sólo se permite conectar al soporte el cable USB y la fuente de energía que se proporcionan en el paquete. Si necesita un cable USB o fuente de energía de repuesto, por favor póngase en contacto con el fabricante o su distribuidor.

El cable USOdebe conectarse exclusivamente al puerto USBde una PC que cumpla con la norma IEC 60950. Al conectar el cable USB a una PC, evite usar excesiva energía y doblar el conector.

Coloque la PC y el soporte fuera del entorno del paciente (al menos a 4 ples de distancia). del paciente)

# IMÁGENES RETINAlES USANDO El MÓDULO DE ÓPTICA VP2RET

La cámara oftálmica digital Pictor Plus Retina se usa para capturar imágenes y videos digitales del fondo del ojo humano. El dispositivo para imágenes retinales se compone de:

- Microteléfono de la cámara
- Lente oftálmica Retina adosable
- Copa ocular para Retina
- Soporte para carga y transferencia de imágenes

La Pictor Plus Retina está diseñada para imágenes no midriáticas. Esto significa que se usa luz infrarroja para apuntar la imagen al fondo del ojo, y cuando se toma la imagen destella una luz visible. La pupila no responde a la luz infrarroja por lo que el examen no es molesto para el paciente. Si se usan gotas midriáticas, del menú del dispositivo se puede seleccionar una iluminación constante. También se pueden tomar fotograffas usando luz infrarroja tanto para apuntar como para capturar.

La Pictor Plus Retina tiene 9 objetivos internos de fijación donde el paciente fijará su vista mientras se toman las imágenes. En la siguiente sección se explicará cómo controlar las luces de fijación.

# Pasos para la captura de imágenes retinales:

1. La sala de examen debe estar lo más oscura posible.

2. Se recomienda que tanto el paciente como el profesional estén sentados mientras se toman las imágenes.

3. Se puede usar autoenfoque o enfoque manual. El rango para el autoenfoque es -11 a +3 dioptrías; el rango para el enfoque manual es de -20 a +20 dioptrías.

Si el paciente tiene un error refractivo y el autoenfoque está apagado, se debe ajustar el enfoque:

**PASOUARIELLS** ía<u>s</u> e **GERENTE** 

ALICIA ROSSÌ **DIRECTOR TÉCNICO** M.N. 12038

- $\setminus$   $\setminus$   $\mathcal{H}$   $\setminus$   $\setminus$ Hipermetropía: la cámara se enfoca a distancia presionando la tecla de flecha 'arriba'. Un clicde la tecla es aproximadamente 1 dioptría.
- Miopía: la cámara se enfoca más cerca presionando la tecla de flecha **'abajo'.** Un clic de la tecla es aproximadamente 1 dioptría.  $-$  **1 2**8 **9 fj**

4. La luz de puntería se enciende automáticamente cuando la cámara entra en vista <sup>I</sup> activa.

5. El objetivo de fijación del medio se enciende al presionar la tecla blanda izquierda y proporciona una imagen centrada de la mácula. Para cambiar el objetivo de fijación presione la tecla blanda izquierda y use las teclas de flechas para navegar I entre los 9 objetivos como se muestra en los gráficos que aparecen en la esquina inferior izquierda de la pantalla. Si el objetivo de fijación está apagado, pida al <sup>1</sup>

paciente que mire un objetivo que esté sobre una pared a 6-9 pies (2-3 metros) detrás del operador. In a construction of the construction of the construction of the construction of the construction of the construction of the construction of the construction of the construction of the construction of the con

6. La luz se ajusta usando las teclas de flechas izquierda y derecha. Hay 10 niveles de  $\blacksquare$ brillo en total. El valor por defecto es 5. Una iluminación adecuada normalmente es entre 2 y 8. Si está usando el modo de captura IR/Blanca el cambio de brillo de la <sup>1</sup> iluminación afecta solamente al destello de captura blanca. Si está usando IR/IR o <sup>i</sup> Blanca/Blanca cambia tanto la luz de puntería como la de captura. I

7. El circulo de ayuda de puntería que está en la pantalla guia al usuario sobre cuándo tomar la imagen. Cuando la retina no está totalmente a la vista, el circulo es i rojo. Una vez que la puntería está bien y la retina aparece totalmente en la pantalla, el circulo se pone verde indicando que es un buen momento para capturar la imagen.

8. La aproximación alojo comienza desde una distancia de 4 pulgadas (10 centímetros). Si no se usa el objetivo interno de fijación, se le pide al paciente que mire un punto sobre una pared que esté a 6-9 pies (2-3 metros) detrás del operador (el ojo del paciente apunta al infinito y se queda fijo). Se aproxima a la pupila hasta que se puede ver el reflejo desde el fondo del ojo. La distancia correcta para capturar la imagen es aproximadamente 0,8 pulgadas (2 cm). Se debe presionar la copa ocular aproximadamente la mitad de su recorrido. El círculo de ayuda de puntería que está en la pantalla guia para tomar la imagen una vez que cambia de rojo a verde.

Para estabilizar la cámara, se debe colocar el lado externo de la mano contra la frente del paciente. Aquí se muestra la posición correcta para usar la cámara:

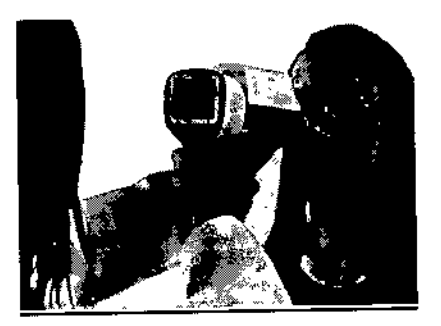

I

9. La imagen fija se captura presionando la tecla del obturador todo su recorrido. El vídeo se captura manteniendo presionando el obturador. La imagen tomada queda en pantalla hasta que el usuario limpia la imagen presionando el obturador con la tecla blanda izquierda o derecha. Presionando la tecla media se puede acercar la imagen en visualización previa instantánea. Hay cuatro niveles de zoom. Presionando la tecla media, se activa el siguiente nivel. Muévase por la imagen usando las teclas de flechas

 $\mathsf I$ 1 1 I 1 1 1 I I 1 I 1 I

 $\mathsf I$ 1 1 1 1 I I ι. 1 1

I \_<br>`A. ^; /: '.";:~ 7""  $\mathbb{Z}$  ,  $\mathbb{Z}$  for  $\mathbb{Z}$ 

e  $\int$ ALICIA ROSSIER DIRECTOR TÉCRICO AS R. PASQUARIELLO M.N. 12039-**GERENTE** 

 $\sqrt{2\pi}$  FOLIO  $\sqrt{\frac{1}{2}}$   $\frac{1}{2}$  $\mathbb{Z}$ <sup>toro</sup> \ *`\OY\_\E\*!

10. Si se examina varios pacientes en una misma sesión, se crea una nueva carpeta de archivo para cada paciente presionando la tecla media durante más de 3 segundos. 11. Después de capturar las imágenes, se transfieren a una PC. Las imágenes se transfieren a la PC cuando la cámara es colocada en el soporte. Pictor Plus funciona<br>como cualquier otra cámara digital. transfieren a la PC cuando la camara es colocada en el sopone. I loto i habitantena.<br>como cualquier otra cámara digital.<br>12. Para borrar la imagen/el vídeo manualmente, seleccione Menú y luego 1 2 8 6

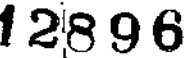

|<br>|<br>|

I

ţ. I .<br>I

> \ l<br>L

> > \

Visualización previa de imágenes. Para borrar una imagen específica o una carpeta especifica, habrá una opción.

13. Cuando se la retira del soporte, la cámara verifica el borrado del almacenamiento de datos de imágenes. Se recomienda que el almacenamiento de datos de imágenes se borre siempre antes de capturar imágenes de un nuevo paciente.

# IMÁGENES DEL OJO USANDO EL MÓDULO OFTÁLMICO ANTERIOR VP2ANT

El módulo Anterior VP2ANT de Pictor Plus se usa para capturar imágenes y videos de la superficie del ojo humano y áreas circundantes. El dispositivo para imágenes oftálmicas se compone de:

- Microteléfono de la cámara VP2HAND
- Lente oftálmica anterior adosable Anterior VP2ANT
- Soporte para carga y transferencia de imágenes

El modulo de óptica Pictor Plus Anterior tiene dos fuentes de luz, luz blanca y azul cobalto. El usuario puede seleccionar entre las fuentes de luz presionando la tecla blanda izquierda cuando está adosado el módulo VP1ANT. La luz azul cobalto pennite tomar fotografías fluorescentes de la superficie del ojo para detectar cortes o defectos.

# Pasos para la captura de imágenes de la superficie del ojo:

1. Después de adosar el módulo de óptica Anterior, se selecciona la fuente de luz presionando la tecla blanda izquierda.

2. Se selecciona imagen fija o vídeo. La selección se realiza en el menú ES.

# 3. Se recomienda usar autoenfoque.

4. La luz de puntería se enciende presionando la tecla del obturador (en el frente del dispositivo) hasta la mitad de su recorrido.

5. La luz se ajusta usando las teclas de flechas izquierda y derecha. Hay 10 niveles de bríllo en total. El valor por defecto es 5. Una iluminación adecuada normalmente es entre 2 y 8.

6. Coloque la copa del módulo de óptica sobre el ojo del paciente. Se le puede pedir al paciente que mire en diferentes direcciones dependiendo de qué sector del ojo necesita captar en la imagen.

Para estabilizar la cámara, se debe colocar el lado externo de la mano contra la frente<br>*del paciente. Aquí se muestra la posición correcta para usar la cámara:* 

OLAS EL PASQUARIELLO GERENTE

DIRECTOR TECNICO M.N. 12038.

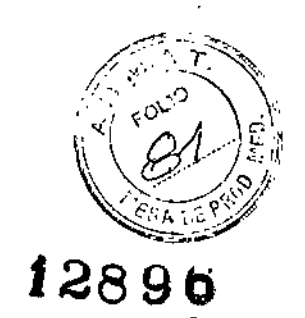

i

 $\mathbf{I}$ ŀ

I

 $\mathbf{I}$ ነ<br>ኑ

I,

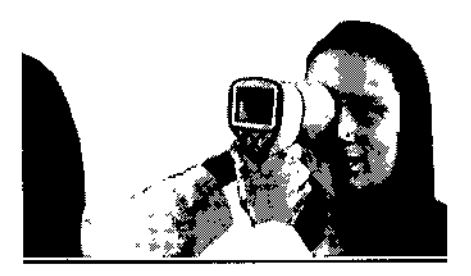

7. La imagen fija se captura presionando la tecla del obturador todo su recorrido. El video se captura manteniendo presionando el obturador. La imagen tomada queda en pantalla hasta que el usuario limpia la imagen presionando el obturador con la tecla blanda izquierda o derecha. Presionando la tecla media se puede acercar la imagen en visualización previa instantánea. Hay cuatro niveles de zoom. Presionando la tecla media se activa el siguiente nivel. Muévase por la imagen usando las teclas de flechas.

8. Si se examina varios pacientes en una misma sesión, se crea una nueva carpeta de archivo para cada paciente presionando la tecla media durante más de 3 segundos.

9. Después de capturar las imágenes, se transfieren a una PC. Las imágenes se transfieren a la PC cuando la cámara es colocada en el soporte. Pictor Plus funciona como cualquier otra cámara digital.

10. Para borrar la imagen o el vídeo manualmente, seleccione Menú - Visualización previa de imágenes. Se puede seleccionar borrar la imagen específica o la carpeta especifica.

11. Cuando se la retira del soporte, la cámara verifica el borrado del almacenamiento de datos de imágenes. Se recomienda que el almacenamiento de datos de imágenes se borre siempre antes de capturar imágenes de un nuevo paciente. Las teclas de la cámara funcionan como se ilustra en la imagen siguiente cuando está adosado el módulo

# IMÁGENES GENERALES SIN EL MÓDULO DE ÓPTICA

Con Pictor Plus, es posible tomar fotografias sin utilizar ningún módulo de óptica. Al tomar imágenes sin ninguna óptica adicional, el tiempo de integración que corresponde al brillo de la imagen se ajusta usando las teclas de flechas izquierda y derecha. El indicador del tiempo de integración aparece en la parte inferior de la pantalla.

#### MENSAJE DE ERROR

La Pictor Plus mostrará mensajes de error que se refieren a las limitaciones de uso. El mensaje de erroaparece siempre con un mensaje explicativo que proporciona información sobre las acciones posibles.

NELLO (ALICIA ROSSIER<br>DIRECTOR TÉCNICO AS R GERENTE

**M,N. 12038** 

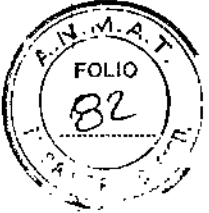

2896

i.

Lista de todos los mensajes de error posibles:

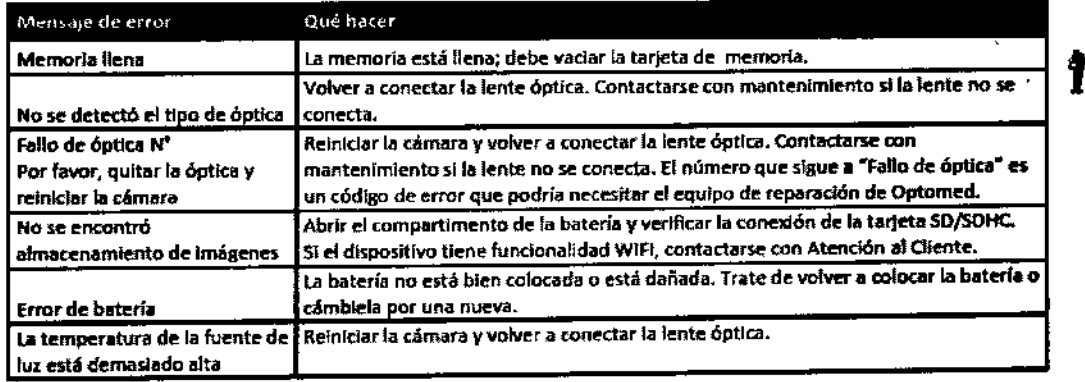

# **INSTRUCCIONES DE LIMPIEZA**

Volk Optical Pictor Plus es un instrumento óptico de precisión que debe ser tratado con cuidado. Por favor, tenga en cuenta las siguientes instrucciones de limpieza:

- · Antes de limpiarlo, apague el dispositivo.
- Antes de limpiarlo, desenchufe el soporte del tomacorriente.
- · Desinfecte el alojamiento con un paño suave humedecido con alcohol (p.ej. 70% de etanol). Evite tocar los conectores del sistema que están en el microteléfono y el soporte.
- · Si se utilizan productos a base de acetona, espere que el agente limpiador se disuelva antes de encender el dispositivo o conectar el soporte al tomacorriente.
- Las lentes pueden limpiarse con un paño. También se puede utilizar un paño húmedo de limpieza como Hama Pro-Optic®.

Volk Optical Pictor Plus no está concebido para ser esterilizado.

Antes de cada uso en un nuevo paciente, limpie la óptica del ojo, la óptica de la superficie del ojo y copa

ocular:

- desinfecte la copa ocular con un paño suave humedecido con alcohol (70% de  $\bullet$ alcohol etílico), o impregne la copa ocular en una solución a base de glutaraldehído o en una solución de peróxido de hidrógeno y ácido peracético como Erisan OXY+
- enjuague la copa ocular con agua corriente
- seque la copa ocular (p.ej. con una toalla de papel limpia) antes de volver a usarla

Si necesitara una copa ocular de repuesto, por favor póngase en contacto con Volk Optical o su distribuidor.

Se debe reemplazar la copa ocular si/cuando:

- · la copa ocular está descolorada
- la forma de la copa ocular está deteriorada
- la copa ocular está quebrada, rajada o desintegrada

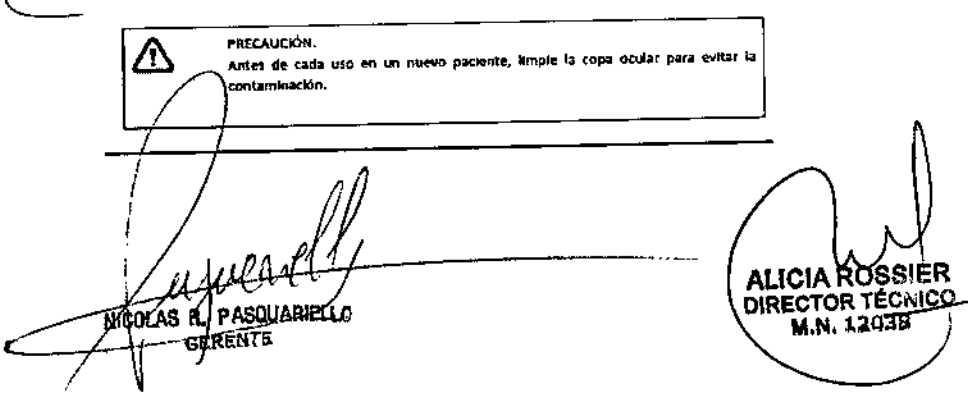

### MANTENIMIENTO OEL OISPOSITIVO

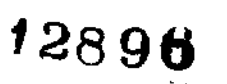

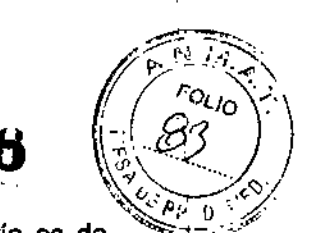

I ţ. ι.  $,$ I \ I \ 1

> $\mathbf{i}$ I 1

Pictor Plus contiene una batería recargable Ni-MH. La vida útil de la batería es de aproximadamente 1-2 años. La batería debe cambiarse a intervalos programados. Cuando la batería está al final de su vida útil, disminuye el tiempo de uso del dispositivo. Ver en el manual las instrucciones para el reemplazo de la baterla.

No hay ningún otro procedimiento de mantenimiento que pueda ser realizado por el usuario. Todos los trabajos de mantenimiento y reparación, aparte del cambio de batería, deben ser realizados por Volk Optical o en centros y por personal de mantenimiento certificados por Volk Optica!. Volk Oplical entregará instrucciones de trabajo para reparar las piezas de equipos eléctricos médicos que Volk Optical ha indicado como reparables por personal de mantenimiento.

#### PRECAUCIÓN:

小

51 en las tapas del dispositivo se observan roturas u otros defectos visuales, póngase en contacto con Volk Optical o un centro de mantenimiento certificado par Volk Optical.

# CÓMO DESECHAR OISPOSITIVO VOLK OPTICAL PICTOR PLUS:

- No deseche el dispositivo Pictor como residuo municipal no clasificado.
- Prepare el dispositivo Volk Optical Pictor Plus para su reutilización o recolección separada como lo indica la Directiva *2002196/EC* del Parlamento Europeo y del Consejo de la Unión Europea sobre Equipos Eléctricos y Electrónicos Residuales
- (WEEE). Si este producto está contaminado, no rige esta directiva.
- Para obtener información más específica, póngase en contacto con Volk Optical o su distribuidor.

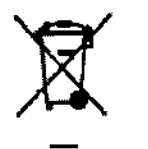

El sfmbolo indica que se ha de desechar por separado como expone la Directiva 2002/96/EC de Residuos de Aparatos Eléctricos y Electrónicos.

# CONDICIONES DE ALMACENAMIENTO y TRANSPORTE

Destinado para su uso en interiores Entorno de uso :

Temperatura, uso: +10°C a 35°C

10%a80% Humedad relativa, uso:

BOOhPaa 1060hPa Presión atmosférica : :

Temperatura de almacenamiento: \_10°Ca 40°C

10%a95% Humedad relativa, almacenamiento:

Presión atmosférica : 500hPa a 1060 hPa

: se *recomienda retirar la batería si* se *almacena durante* m

PASQUARIELLA **ERENTE** 

 $\overline{\mathbf{X}}$ 

é-'

ALICIA ROSSNES DIRECTOR TECK M.N. 12038

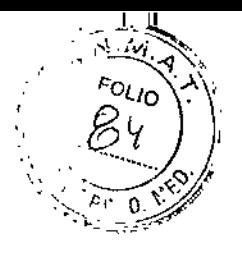

Si se transporta en caja protectora de aluminio:

Temperatura: -40°C a +70°C

Humedad realtiva: 10% a 95%

 $\hat{r}$ 

•

Presión atmosférica: 500hPa a 1060 hPa

Vibración sinusoidal: 10Hz a 500Hz: 0,5 9

Impacto: 30 Q. duración 6 ms

Golpe: 10 Q. duración 6 ms

# 4. Forma de presentación

# FORMA DE PRESENTACION

Forma de presentación: I unidad por envase

کے AS EL PASQUARIELLO

LIC. IRECT m.n**.** 1203<sub>(</sub>

# j 2,8 90  $\mathbb{R}^{\mathbb{Z}}$

i

 $\mathsf I$ 1 I |<br>|<br>| ,

I

I 1 i<br>İ

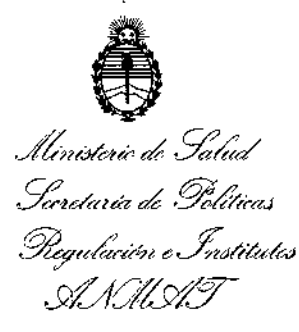

# ANEXO CERTIFICAOO DE AUTORIZACIÓN E INSCRIPCIÓN

# Expediente N0: 1-47-3110-1256-16-4

El Administrador Nacional de la Administración Nacional de Medicamentos, Alimentos y Tecnología Médica (ANMAT) certifica que, mediante la Disposición Nº  $-1.28.9.5$ , y de acuerdo con lo solicitado por NICOLAS RODOLFO PASQUARIELLO, se autorizó la inscripción en el Registro Nacional de Productores y Productos de Tecnología Médica (RPPTM), de un nuevo producto conjlos siguientes datos identificatorios característicos:

Nombre descriptivo: Cámara Oftálmica

Código de identificación y nombre técnico UMDNS: 10-551-Cámaras de Fondo de Ojo

Marca(s) de (los) producto(s) médico(s): PICTOR PLUS

Clase de Riesgo: II

Indicación/es autorizada/s: Pictor Plus es una cámara digital médica que se usa con lentes ópticas especiales, diseñada para tomar imágenes del fondo del ojo y de la superficie del ojo.

Modelo/s:

VP2HAND

L,VP2RET

VP2ANT VP2FA VP2RETK VP2ANTK VP20PHK VP2RFAK Período de vida útil: S (Cinco) Años Forma de presentación: Por unidad Condición de uso: Venta exclusiva a profesionales e instituciones sanitarias Nombre del Fabricante: VOLK OPTICAL INC

Lugar/es de elaboración: 7893 Enterprise Drive- Mentor, Ohio 44060- USA

Se extiende a NICOLAS RODOLFO PASQUARIELLO, el Certificado de Autorización e Inscripción del PM-2074-7, en la Ciudad de Buenos Aires, a  $1.8$  NOV.. $20.1$  ..., siendo su vigencia por cinco (5) años a contar de la fecha de su emisión.

DISPOSICIÓN Nº 128.9 $\,$ t $\,$ 

**Dr. ROB** Subadministrador **Nacional** ..•..N.M.A.T.

i.